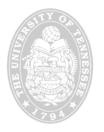

## **Ethnic Conflict in Foreign Countries**

Others' Research Papers Ole J. Forsberg, Ph.D. University of Tennessee

If you notice, all of those articles you read for this course (and for your own research) were made available to you by the authors. Science progresses when various ideas are provided for people to thoughtfully consider and thoughtfully critique in terms of quality of scholarship. To that end, all research papers are to be uploaded to Blackboard for the members of the class to read and digest.

By April 9, everyone needs to upload their paper to this discussion board forum *in a new thread*. The only exception is for those who are presenting on that first day—they will need to upload their paper by Saturday, April 7.

This is only a third of the requirements. The *second* requirement is that everyone reads *all* of the research papers. Here, by 'reading,' I mean that your eyes touch on every word and that you are able to tell me the thesis and the conclusion of the author in 25 words or fewer.

The *third* requirement is that, according to the schedule posted below, there will be two people assigned to each research paper. These two people have the job of thoroughly reading the paper and asking three question of the author after his/her presentation. For the 'syllabus lawyers' out there, this is a part of your presentation grade, and it is graded on quality of question.

So, in summary, ① everyone must upload their paper to Blackboard before April 9 (or April 7); ② everyone must skim through every paper; and ③ two people (as assigned) for each presentation must thoroughly read the paper and ask three substantive questions of the author.

## Notes:

Where are the papers?

On the course home page on Blackboard, the right-hand menu will include a link to "Research Papers."

Click on it, and you will be taken to them.

How do you upload the papers?

After you click on the "Research Papers" link, you will be taken to a page entitled "Course Discussions: Uploaded Papers."

The tool bar towards the top of the page (see Figure 1) has links enabling you to Add a Thread, Remove a Thread, Collect Threads, Lock a Thread,

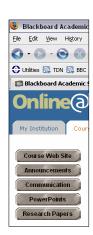

and Unlock a Thread.

Of these, the only one that you will need to use is Add a Thread, which is represented by the icon. Click on it, and you will be presented with the "Add Thread" a form to fill out.

On that form, the "Subject:" will be the title of your paper. Click on the "Attach a File" link to attach your paper. Finally, click on the "Submit" button at the bottom.

Now, you are done!

## Last Note:

Make sure your paper is originally saved in one of the following formats: .rtf, .doc, or .pdf. This allows everyone to read the paper, instead of only a select few who use your word processing program.